# **AK120**

**Iriver** 

# **Astell&Kern**

**INSTRUCTION BOOK** 用户指南

## 入门指南 **\_01**

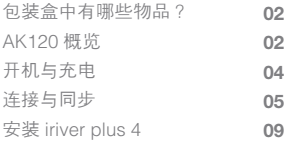

## 基本信息 **\_02**

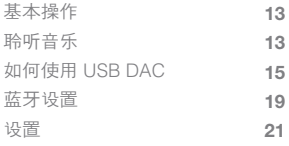

## 其他信息 **\_03**

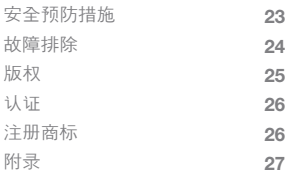

包装盒中有 为提高产品的性能或质量,组件如有更改,恕不另行通知。 哪些物品?

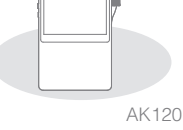

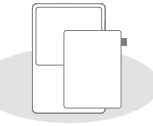

皮套(包括保修证书) 和保护膜

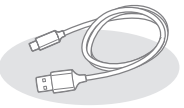

Micro USB 电缆

快速入门指南、 保修卡和产品证书 (包括序列号)

皮套和保护膜:保护设备。皮革保修证书确保制作皮套 的皮革的质量。

Micro USB 电缆:将 Micro USB 电缆连接到 PC, 用于给 AK120 充电。

快速入门指南:使用 AK120 的基本指南。

保修卡和产品证书:请将 AK120 质量保证书存放在安全 的位置,以防在您的 AK120 设备需要维修时会用到它。 手册:在 www.iriver.com 下载用户手册

概览

人人120 产品外观、产品上的印刷信息和刻印信息可能因型号的<br>J== JL=

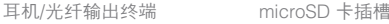

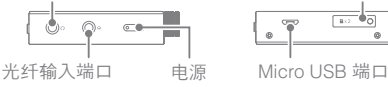

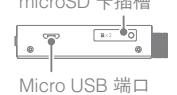

#### 入门指南 **02**

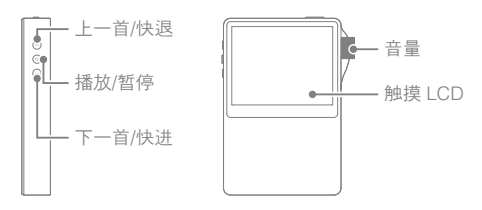

耳机/光纤输出终端:插入耳机并通过耳机插孔输出声音。 使用光纤电缆在具有 SPDIF-IN (光纤音频) 端口的外部 设备中播放存储在本产品中的音乐。 电源:短按 - 打开和关闭 LCD 屏幕。 长按 - 打开和关闭设备。 光纤输入端口:使用光纤电缆在本设备中播放存储在具有 SPDIF-OUT (光纤音频) 端口的外部设备中的音乐。 microSD 卡插槽:将 microSD 卡插入本设备中, 以访问其存储的文件。 Micro USB 端口:将本产品连接到计算机或对 AK120 充电。 上一首/快退:短按 - 重播上一个音轨。 长按 - 快退。 播放/暂停:短按 - 播放/暂停。 长按 - 显示播放屏幕。 下一首/快进:短按 - 播放下一个音轨。 长按 - 快进。 音量:转动滚轮可调整音量。 触摸 LCD: 显示屏幕, 并且触摸屏幕即可启动。

#### 入门指南 **03**

## 开机与充电 开机关机

- 1. 按住 [ ] "开/关"键打开电源。 2. 在待机模式下, 按住 [ □ ] "开/关"键关闭电源。
	- 本产品具有自动省电功能,可防止电池耗电。如果在规定  $\overline{1}$ 时间  $\bullet$  - 电源设置 - 自动关闭] 内没有按键操作, iriver 设备将自动关闭。(请参见第 21 页)

#### 打开/关闭屏幕

- 1. 在待机模式下, 按住 [ ] "开/关"键关闭电源。
- 2. 短按 [ 6 ) "开/关"键一次即可打开屏幕。

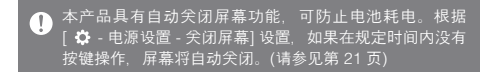

#### 使用重置功能

1. 如果在操作期间本产品意外停止运行,并且各个键不 再响应, 请同时按 [( ] 和 [ 6 ] 键 7 秒, 以重置本 产品。

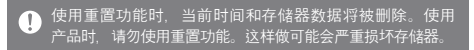

#### 充电

1. 打开计算机。

2. 使用 Micro USB 电缆 将 AK120 连接到计算机可自 动对内置电池进行充电。

为确保操作安全,只能使用本产品附带的 Micro USB 电缆。 Œ 否则,可能会导致发生故障。 检查该电缆是否连接到高功率 USB 2.0 端口。连接到低功 率 USB 端口(没有独立电源的某些键盘、USB 集线器等) 可能会妨碍正常充电。 一旦计算机进入待机模式,可能无法对 iriver 设备进行充 电。充电时间大约为 6 小时 30 分钟。(完全放电并关机) 产品关闭时,对其进行充电。如果在操作期间充电,则可 能不会显示充满电状态。 在充电期间使用本产品可能需要更长的时间才能充满电, 或者电池可能无法充满电 请在室温下保存产品并对其进行充电。暴露在过热或过冷 的环境中可能会对充电性能产生负面影响 电池性能可能随着使用时间和充电次数的增多而下降。

#### 连接 连接耳机

1. 将耳机插入 AK120 的耳机插孔。

#### 连接到计算机

- 1. 打开 AK120 和 PC 或 Mac。
- 2. 使用 Micro USB 电缆将 AK120 连接到计算机时, 屏幕上将会显示连接模式选择窗口。
	- 边充电边播放: 充电时, AK120 可以正常运行。
	- 连接可移动磁盘:连接到计算机时传输数据。

#### 入门指南 **05**

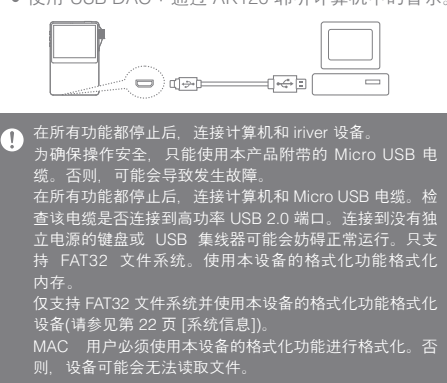

#### 使用 USB DAC:通过 AK120 聆听计算机中的音乐。

#### 断开与计算机的连接

- 1. 单击计算机任务栏中或桌面中显示的图标,以安全断开 AK120 的连接。
- 2. 单击 [确定] 以确保可安全删除 AK120。
	- 任务栏中的图标可能会隐藏,具体取决于操作系统,如 Τ Windows XP。对于 Windows XP,单击展开图标可在屏幕 上显示该图标。 在使用如 Windows 资源管理器或 Windows Media Player 等应用程序时, 删除 iriver 设备可能不安全 退出所有应用程序后将其安全删除。只有在退出所有应用 程序后才能删除 AK120。如果没有这样做, 则可能导致存 储的数据丢失。

#### 将文件与文件夹复制到 AK120

1. 要从计算机复制文件/文件夹,请选中文件/文件夹, 然后使用拖拽的方法将文件/文件夹添加到该设备中。

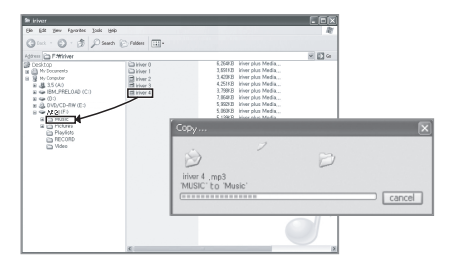

请正确连接 Micro USB 电缆  $\mathbf \Omega$ 复制或移动文件时,请小心谨慎。如果在复制或移动文件/ 文件夹时, 关闭计算机或本产品或拔下 Micro USB 电缆, 则数据可能会丢失或受到严重损坏。 传输速度可能因计算机和操作系统环境的不同而有所差异。 通过 iriver plus 4 保存媒体文件。如果通过文件复制将这 些文件保存在可移动磁盘中,请在 [  $\bullet$  - 高级 - 自动数据 库扫描] 中重新生成数据库。(请参见第 22 页)

#### 删除 AK120 中的文件与文件夹

- 1. 选中要删除的文件/文件夹,然后右键单击鼠标并选择 [删除]。
- 2. 在 [检查文件/文件夹/删除] 窗口中单击 [是] 以删除 选中的文件/文件夹。

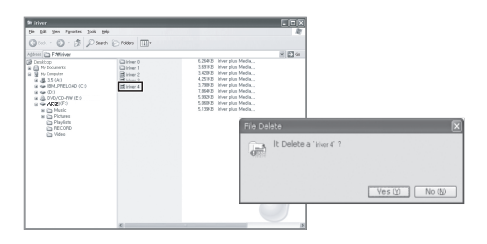

## 插入/分开 microSD 卡

- 1. 关闭产品时, 轻轻按下即可将 microSD 卡插入 microSD 卡插槽,如图所示。
- 2. 再次轻按 microSD 卡即可将其取出。

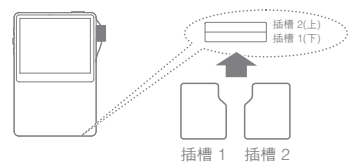

### 建议使用的 microSD 卡

品牌:SanDisk、Transcend

关闭产品时,插入/取出 microSD 卡  $\overline{C}$ 为避免损坏,插入 microSD 卡时请勿用力过度。否则,可 能导致产品发生故障或者损坏 microSD 卡。 使用时请勿取出 microSD 卡。否则,可能会删除数据或损 坏 iriver 设备或 microSD 卡。

请勿反复插入/取出 microSD 卡。 对 microSD 卡操作不当可能会损坏 iriver 设备或卡。 使用未授权的 microSD 卡可能会导致发生故障。microSD 卡的传输速度可能因 PC 状态的不同而有所差异。 格式化 microSD 卡会删除所有数据, 所以请在格式化之前 备份此卡。 请格式化任何不被识别或发生故障的 microSD 卡。 microSD 卡不包括在组件中, 必须单独购买

#### 连接光纤输出端口

1. 使用光纤电缆将具有 SPDIF-IN 端口的外部设备连接到 AK120, 以通讨外部设备聆听音乐。

#### 连接光纤输入端口

1. 使用光纤电缆连接支持 SPDIF-OUT 的外部设备, 以通过 AK120 聆听音乐。

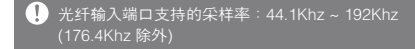

安装 iriver iriver plus 4 是一款集成软件, 可管理多种多媒体文件。 使用 iriver plus 4 将 PC 文件保存在 AK120 中或自动升 级软件。 plus 4

#### 安装

- 1. 运行存储于设备内的 iriver plus 4 安装程序。将显示 程序安装说明对话框。
- 2. 按照说明完成 iriver plus 4 的安装。

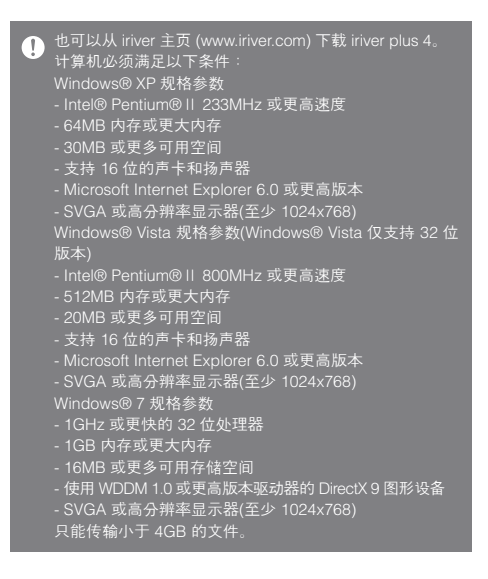

#### 向库添加媒体

- 1. 首次运行 iriver plus 4 时, 请按照媒体向导执行操作。
- 2. 按照屏幕上的说明将计算机中的媒体文件(如音乐、 视频、照片和文本文件)添加到库中。

#### 从 CD 解压缩媒体

- 1. 将音乐 CD 插入 CD 驱动器,并运行 iriver plus 4。
- 2. 选中用于从 iriver plus 4 的 [CD] 选项卡解压缩音乐 的复选框,然后选中窗口底部的 [CD 翻录]。
- 3. 音乐解压缩完成后, 请洗择 [所有音乐] 以检查解压缩 的音乐是否已添加到库中。

#### 向本产品发送媒体

- 1. 使用 Micro USB 电缆将 AK120 连接到计算机的 USB 终端, 然后运行 iriver plus 4。
- 2. 选中该文件的复选框以从计算机发送至 AK120, 然后 单击 [发送] 按钮或将该文件拖放至底部的设备图标或 AK120 窗口。在 [文件传输] 选项卡中检查文件传输进度。
- 3. 传输完成后,检查所选音乐是否已添加到 AK120 的库中。

#### 升级固件

- 1. 使用 Micro USB 电缆将本产品连接到与 Internet 连接的计算机的 Micro USB 终端,然后运行 iriver plus 4。
- 2. 选择 [设备 更新固件], 然后根据信息窗口更新软件。

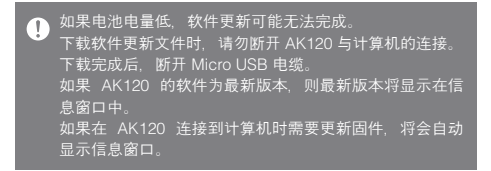

#### ※ 初始化磁盘

1. 若要在设备中初始化磁盘,请使用格式化功能。

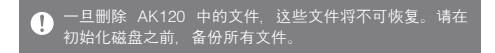

## 基本操作 使用触摸 LCD

1. AK120 包含一个触摸屏 LCD,通过触摸即可运行它。 只需在屏幕上触摸所需图标即可执行该图标对应的功能。

#### 在列表中上移/下移

1. [从下到上]/[从上到下] 拖动列表屏幕可更改列表顺序。

触摸屏幕时使用锐利的物体或用力过度可能会导致屏幕严  $\top$ 重损坏。

## 聆听音乐 选择音乐

1. 在主屏幕上选择"音乐搜索方法"可显示音乐列表。 2. 在列表中按想要播放的歌曲即可播放该歌曲。

在 [文件夹] 中按文件夹搜索音乐  $\left( \Gamma \right)$ 持续播放时间:大约 14 个小时(音乐:FLAC、16 位、 44KHZ、音量 37、EQ 关闭、LCD 关闭) 支持的文件格式: FLAC、WAV[8~192KHz(8/16/24 位)]、 WMA(8~320Kbps)、MP3(8~320Kbps)、OGG、APE (标准、快速、高质量)、AAC、AIFF、ALAC 使用 iriver plus 4 管理播放列表。

#### 聆听音乐

- 1. 转动 [音量滚轮] 可调整音量。
- 2. 在播放期间按 [ || ] 可暂停, 按 [ ▶ ] 可重新开始。
	- · 按 iriver 设备的 [1) 键可暂停/重新开始。
- 3. 在播放期间按 [ 14 / ) ] 可播放 上一首/下一首音乐。
	- 或者,按 AK120 的 [ / ] 键可播放上一首/下一 首音乐。
- 4. 在播放期间按住 [14 / ) ] 键可快退/快进。
	- 或者, 按 AK120 的 [( / ) ] 键可快退/快进。
- $5.$  按  $[-1]$  可显示上一屏幕。
- $6.$  按  $[$   $\bigcap$  ] 可显示主屏幕。
- $7.$  按 [ $\overline{\mathsf{B}}$ ] 可显示播放列表。
- 8. 在播放期间,可以将状态栏移到所需部分。
- 9. 要显示歌词, 请在播放期间按 [歌词], 按 [控制] 可停止显示歌词。

#### 音乐播放屏幕

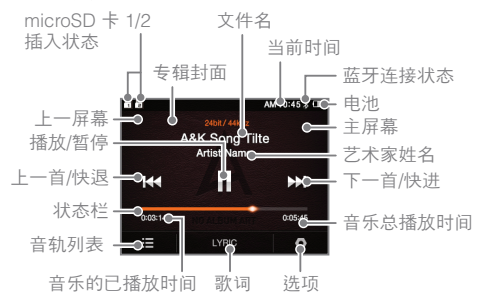

#### 音乐选项

- 1. 在等待屏幕中或播放期间按 [ ] 可显示洗项列表。
- 2. 选择所需菜单并设置为您的偏好。
- 3. 按 [ 4 ] 可显示上一屏幕,按 [  $\blacksquare$ ] 可显示音乐播放 屏幕。
	- ① 均衡器:请根据需要设置均衡器。

(设置均衡器可能会减慢设备响应时间。)

- 用户均衡器:显示均衡器的高和低--用户可以根 据需要进行配置。
- 专业均衡器:预置专家建议的均衡器。
- 使用均衡器功能可能会降低设备运行速度。
- ② 无缝播放:借助于无缝播放功能,音频文件可以连 续不间断播放,歌曲之间没有任何间隔。
	- ※ 仅当正在播放的歌曲和下一首歌曲都存储在同 一文件夹内,并具有相同的规格参数 (采样率、节拍、声道)时,才支持此功能。
- $\overline{a}$  + 播放列表: 将当前正在播放的音乐添加到播放列表中。
	- · 按 [4] 可添加一个播放列表。
- ④ 音乐信息:显示有关当前正在播放的音乐的信息。
- ⑤ 重复模式:更改重复模式。
	- $\Box$ : 重复播放当前正在播放的音乐所在的整个列表。
- □ 重复播放当前正在播放的音乐。
	- 【… 取消重复播放模式。
	- $(6)$   $\rightarrow$  播放模式: 更改播放模式。
		- : 按顺序播放保存在存储器中的音乐。
		- xt: 随机播放保存在存储器中的音乐。

如何使用 USB DAC USB DAC 功能会将 AK120 识别为计算机的声卡, 用户因此可通过 AK120 的耳机听到计算机中的音频。

#### 基本信息 **15**

#### USB DAC 规格参数

- 1. 以下是 USB DAC 要求的操作系统规格参数。
	- Windows XP. Vista/7/8  $(32/64 \text{ ft})$ . MAC OS X 10.7.5 及更高版本
- 2. USB DAC 支持 16 位 44.1~192kHz 和 24 位  $44.1~96kHz$
- 3. 用户可通过转动 AK120 的音量旋钮来调整声级。

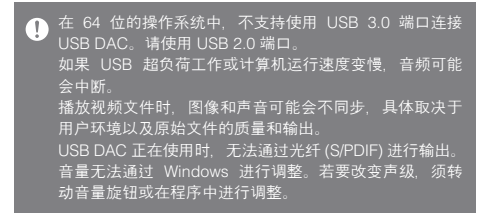

#### 安装 USB DAC

- 1. 将 AK120 与计算机的 USB 端口连接,并选择 [连接 USB DAC]。
- 2. 设备驱动器将自动安装,无需再安装其他驱动器或程序。
	- 如果驱动器未自动安装,使用设备管理器来自动搜 索并安装驱动器。

基本信息 **16**

- 3. 按照以下对应于不同操作系统的步骤,更改输出声音 的默认设备。
	- XP:进入"控制面板 > 声音和音频设备",在"音频" 选项卡中将默认声音设备更改为 [iRIVER USB DAC]。
	- Vista/7/8:进入"控制面板 > 硬件和声音 > 音频设备 管理"并选择 [iRIVER USB DAC],单击鼠标右键并 选择 [设置为默认]。

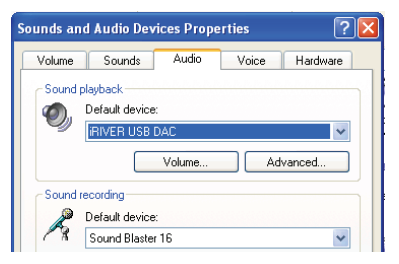

< Windows XP >

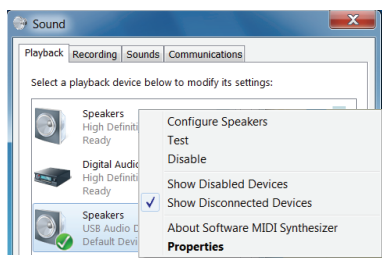

< Windows 7 >

如要获取高质量的声音,从 Windows Vista/7/8 中选择"控  $\bullet$ 制面板 > 硬件和声音 > 音频设备管理",并双击 [iRIVER USB DAC]。选择"高级默认类型"并将默认类型更改为"24  $\frac{1}{2}$  96,000Hz"。

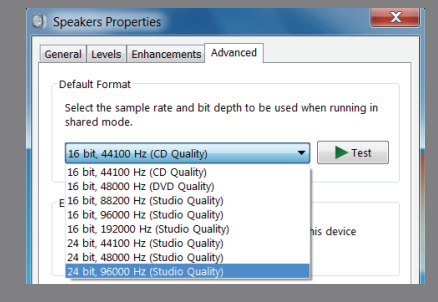

 Macintosh OS X:从"系统首选项"下面的"声音"菜单 中选择"输出"选项卡并选择"iriver USB DAC"。

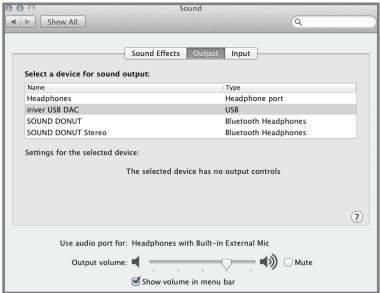

只有在首次使用 AK120 作为 USB DAC 时才需要完成此步  $\overline{\mathbf{D}}$ 骤。后续使用不会再要求您为声音输出选择 AK120。

## 使用蓝牙 使用支持蓝牙的设备无线欣赏音乐。

#### 连接蓝牙

- 1. 在主屏幕中选择 [  $\Delta$  蓝牙设置]。
- 2. 将蓝牙设置为 [开] 以显示支持蓝牙的设备的列表。
- 3. 从设备列表中选择所需的设备,以将其连接到本产品。
- 4. 打开本产品无线欣赏音乐。

#### 蓝牙连接期间拨打/接听电话

接听电话:在接听电话时,它会在显示信息后自动断开连接。 拨打电话:拨打电话时,会自动将其断开连接。

#### 断开蓝牙

1. 按所连接的设备即可将其断开连接。

#### 删除蓝牙

- 1. 从蓝牙列表中选择蓝牙,并将其拖到左侧以显示菜单 列表。
- 2. 按 [  $\equiv$  ] 可从列表中删除蓝牙, 然后按 [ X ] 可隐藏 此菜单列表。

#### 基本信息 **19**

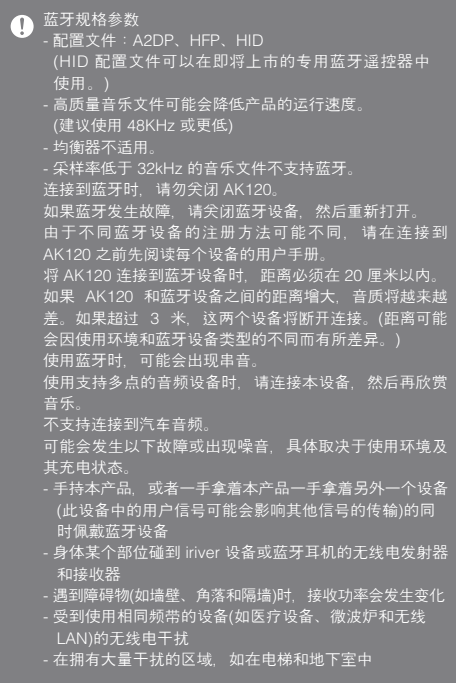

设置 用户可以根据自身需要设置 AK120。 设置菜单的结构可能会因固件版本的不同而有所差异。

#### 设置

- 1. 在主屏幕中按 [ ]。
- 2. 选择所需项目并设置为用户的偏好。
- 3. 按 [ ~ ] 可显示上一屏幕,按 [ p ] 可显示音乐播放 屏幕。

#### 日期和时间

设置当前日期和时间。

#### 语言

选择偏好的语言

#### 显示

调整屏幕亮度。

#### 电源

- 自动关机:如果 AK120 空闲一定时间,将会自动关机。
- 背景灯关闭:如果设备空闲一定时间,屏幕将会关闭。
- 睡眠自动关闭:达到指定的时间时,电源将自动关闭。

#### 基本信息 **21**

#### 蓝牙

使用支持蓝牙的设备无线欣赏音乐。(有关设置的详细 信息,请参见第 19 页的 [连接蓝牙]。)

#### 其他

- 系统信息:将显示 AK120 的系统信息。
- 自动数据库扫描:将重新生成文件的数据库。
- 专辑封面屏幕设置:配置屏幕上专辑封面的显示方式。
- 教程:使用 AK120 查看教程。
- 蓝牙设备名称:更改蓝牙设备名称。
- 锁定音量:设置了锁定音量后,LCD 关闭时将无法控 制音量。
- 重置所有设置:重置为默认设置。

安全预防 与 iriver 设备相关 措施

- 未能更改屏幕图像可能会导致永久褪色。
- 请勿将金属或易燃的异物(硬币、发夹、火柴、打火机液) 放置或跌落到 iriver 设备上。
- 请勿将重物放置在 iriver 设备上。
- 如果 AK120 设备打湿了(饮料、药品、汗水),请勿打开 AK120。使用软布将其擦干,并送往最近的 iriver 维修 中心(不管是否在保修期内,由于受潮引起的问题需要 收取维修费用,并且在某些情况下,可能无法维修。)
- 请勿将产品暴露在多灰尘或潮湿的环境中。
- 请勿尝试拆卸、维修或改装 AK120。
- 避免阳光直射或放置在超过 -5℃ ~ 40℃ 的温度下。
- 请勿将 AK120 放在磁铁、电视、显示器或扬声器附近。
- 请勿将 AK120 与化学制品或洗涤剂接触,这样可能会 损坏表面。
- 请勿跌落 AK120 或使其受到强烈冲击或振动。
- 请勿同时按两个或多个键。
- 请勿在发送数据时拔下 Micro USB 电缆。
- 连接 Micro USB 电缆时, 请使用 PC 背部的 USB 端口。
- 某些 PC USB 端口在装配期间可能被损坏。
- 千万不要将除耳机/AUX 电缆之外的任何东西连接到耳 机连接终端。
- 附着在屏幕上的劣质屏幕保护膜或贴纸可能会让图像 变暗。

#### 其他

- 在骑自行车、摩托车或开汽车时, 请勿使用耳机或操作 本产品。这样不仅危险,而且在某些地区是违法的。
- 在开车、散步或远足时,请勿使用 AK120。
- 为避免发生事故,只能在安全的地方使用 AK120。
- 若在移动过程中使用 AK120,请避开附近的障碍物。
- 请勿在雷暴雨天气下使用 AK120。
- 使用令人感到舒适的最低音量设置。
- 长期使用高音量可能会损害听力。
- 请勿在高音量下使用耳机。
- 确保耳机不会卡在其他物体中或夹在两个物体之间。
- 使用耳机时,请勿睡着。

## 解决问题 如果您的 AK120 遇到问题,请尝试以下操作。

- 1. 设备无法开机。
	- 检查电池电量。
	- 使用 Micro USB 电缆进行充电, 然后再次检查。
- 2. 即使使用 Micro USB 电缆将 AK120 连接到计算机, AK120 仍然不能充电。
	- 请检查是否正确连接 Micro USB 电缆。
- 3. 连接 Micro USB 时, PC 上出现错误。
	- 请检查是否正确连接 Micro USB 电缆。
- 4. 格式化后,音量发生变化。
	- 音量可能因您的 PC 操作系统的不同而稍微有所差异。

#### 其他信息 **24**

- 5. 屁募反复全闭。
	- 在文件播放期间,为降低功耗,屏幕会在一段时间 后关闭。请在 [  $\spadesuit$  - 电源设置 - 关闭屏幕] 中设 置时间。
- 6. 屏幕看起来不正常。
	- 检查屏幕上是否有任何异物。
- 7. 没有声音或静音。
	- 检查音量是否设置为 [0]。
	- 检查耳机终端是否连接良好,并清除终端中的异物。
	- 检查媒体文件是否完整以及有无损坏。
- 8. AK120 无法连接到计算机。
	- 将 iriver 设备连接到计算机背部的 USB 端口。 USB 端口的输出电压可能有所不同。
- 9. 不能播放文件, 或在使用某个文件时, AK120 不稳定。
	- 根据文件、质量和损坏程度的不同,可能出现以下 情况。
		- 播放可能不流畅或难以播放。
		- AK120 可能无法正常运行。
		- 可能与在 PC 上显示的不同。
		- 播放速度或其他性能可能有差异。
		- 播放技术参数可能有差异。
	- 转换该文件或使用其他文件。

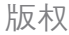

H反木又 iriver 拥有与此说明书相关的专利、商标权、版权和其他 知识产权,因此,未经 iriver 的事先批准,不得以任何方 式或以任何格式复制其内容。

#### 其他信息 **25**

未经授权使用本文档的全部或部分内容可能会导致法律 制裁。版权所有的内容(如软件、声源和视频)受到如版权 法等相关法律的保护。对于未经许可使用本产品来复制 或分发版权所有的内容的用户,必须承担全部法律责任。 本手册中的公司名、机构名、产品名、人名和事件名都 是虚构的。iriver 无意通过此说明书与任何公司、机构、 产品、人或事件产生关联,并且不应做出任何此类关联 方面的推断。

遵守版权法是用户的责任。

©1999~2013 iriver Limited。保留所有权利。

认证 KCC/FCC/CE/TELEC B 类设备(家用广播和通讯设备): 此设备是家用 EMC 设备(B 类)。可以在所有地区使用。

## FCCID: QDMAK120

 $\mathbf{C}$ 

此设备符合 FCC 规则第 15 部分的规定,操作必须满足以 下两个条件:(1) 此设备不能引起有害干扰,(2) 此设备必 须能承受所受到的任何干扰,包括可能会导致不需要操作 的干扰。

注册商标 Windows 2000、Windows XP、Windows Vista、 Windows 7 和 Windows Media Player 是 Microsoft Corp. 的注册商标

#### 其他信息 **26**

[1] 未 到造商、进口商和代理商对意外损害不承担任何责任, 包括由于使用不当和错误操作此 iriver 设备导致的损伤或 其他损坏。本说明书包含的信息基于当前 iriver 设备规格 参数。此设备的制造商 iriver 将来将添加新的功能并继续 采用新技术。规格参数如有变化,恕不提前通知用户。 不对使用此设备造成的数据丢失提供任何担保。